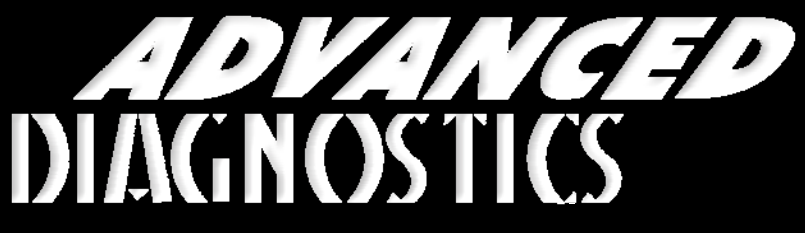

**Unlocking Technology** 

## FORD - Lincoln - Mercury

(Version 2.8)

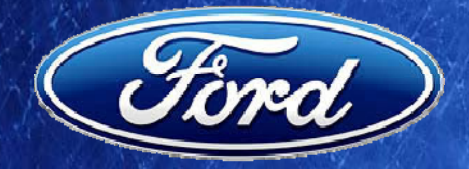

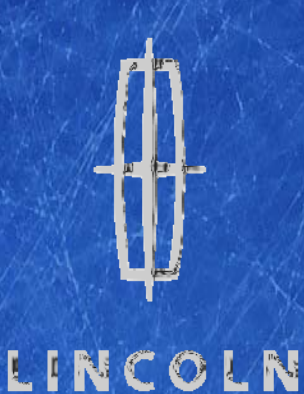

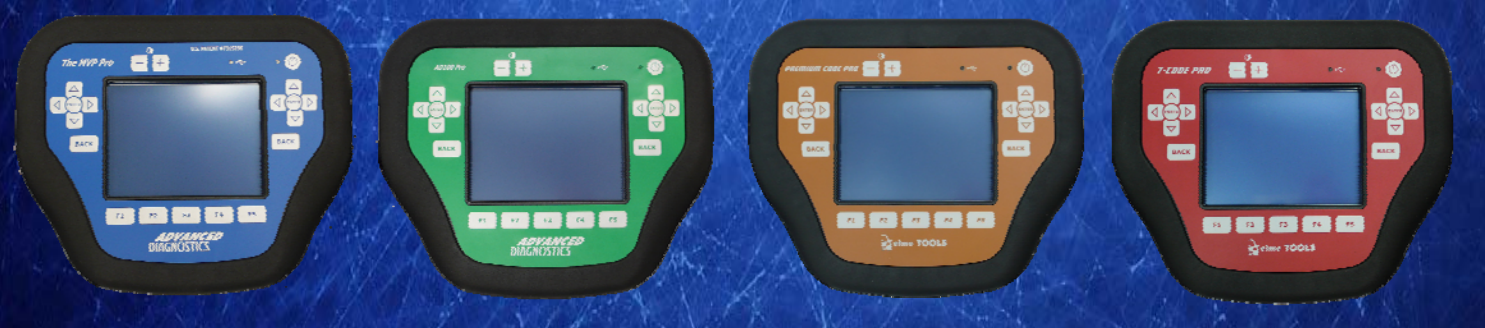

World Leaders In Automotive Key Programming Equipment

1 Version 2.8 MAY 2013 Copyright 2013

www.advanced-diagnostics.com

**™** 

#### **CONTENTS**

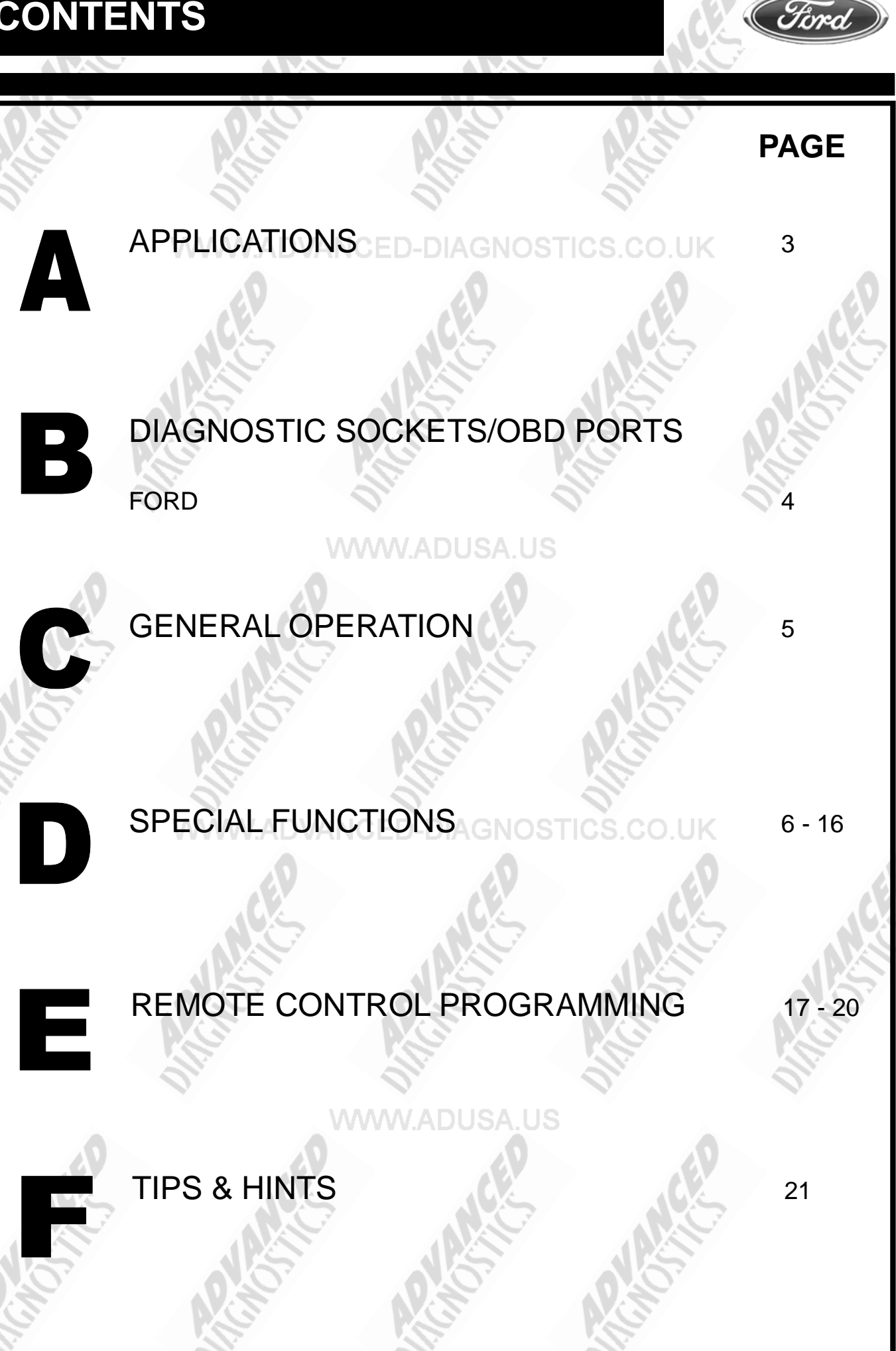

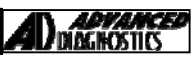

Ford

**ALL** DIAGNOSTICS

#### **APPLICATIONS Have Moved to IQ - Online**

## **Vehicle Data Search**

#### **Applications are continually updated as vehicles are constantly added.**

**To ensure you have the very latest information,** 

 **the applications list is available via Info Quest - an online portal** 

**containing vehicle technical data for key & remote programming** 

**for all manufacturers.** 

**To view the latest vehicle applications please visit** 

**Info Quest at**  http://iq.advanced-diagnostics.co.uk/

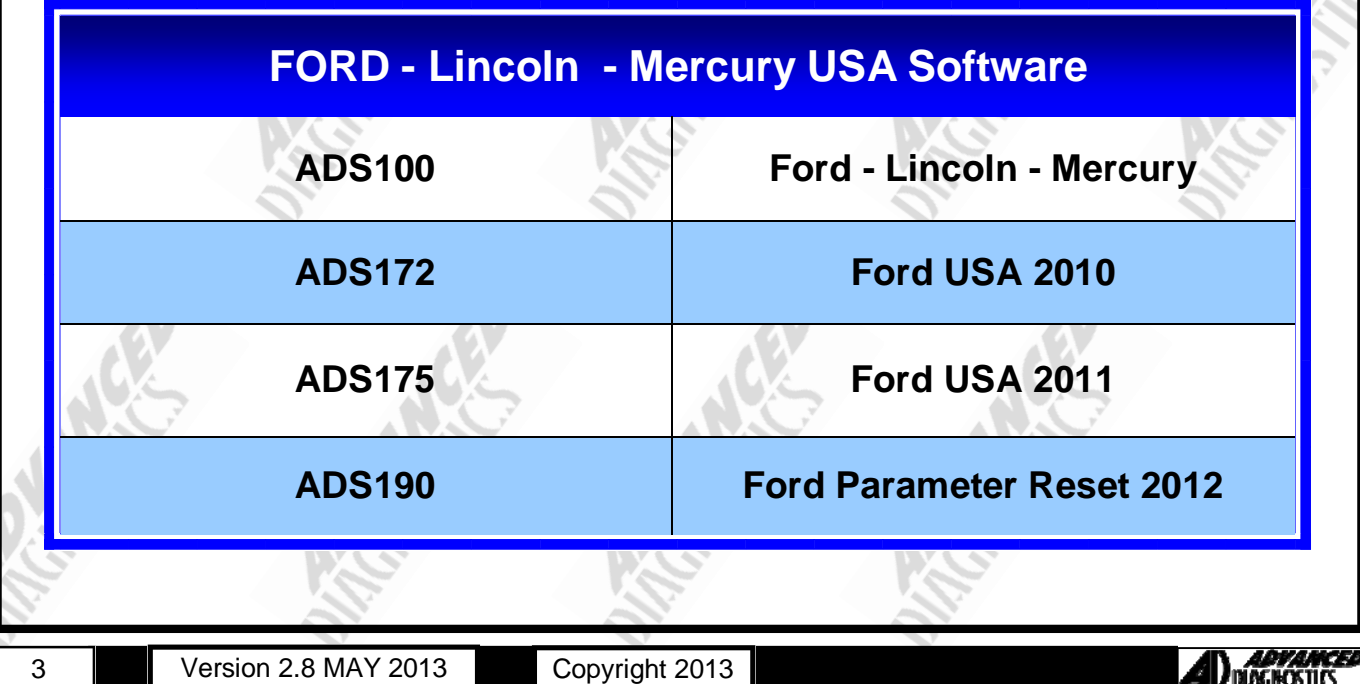

#### **DIAGNOSTIC SOCKETS/PORTS**

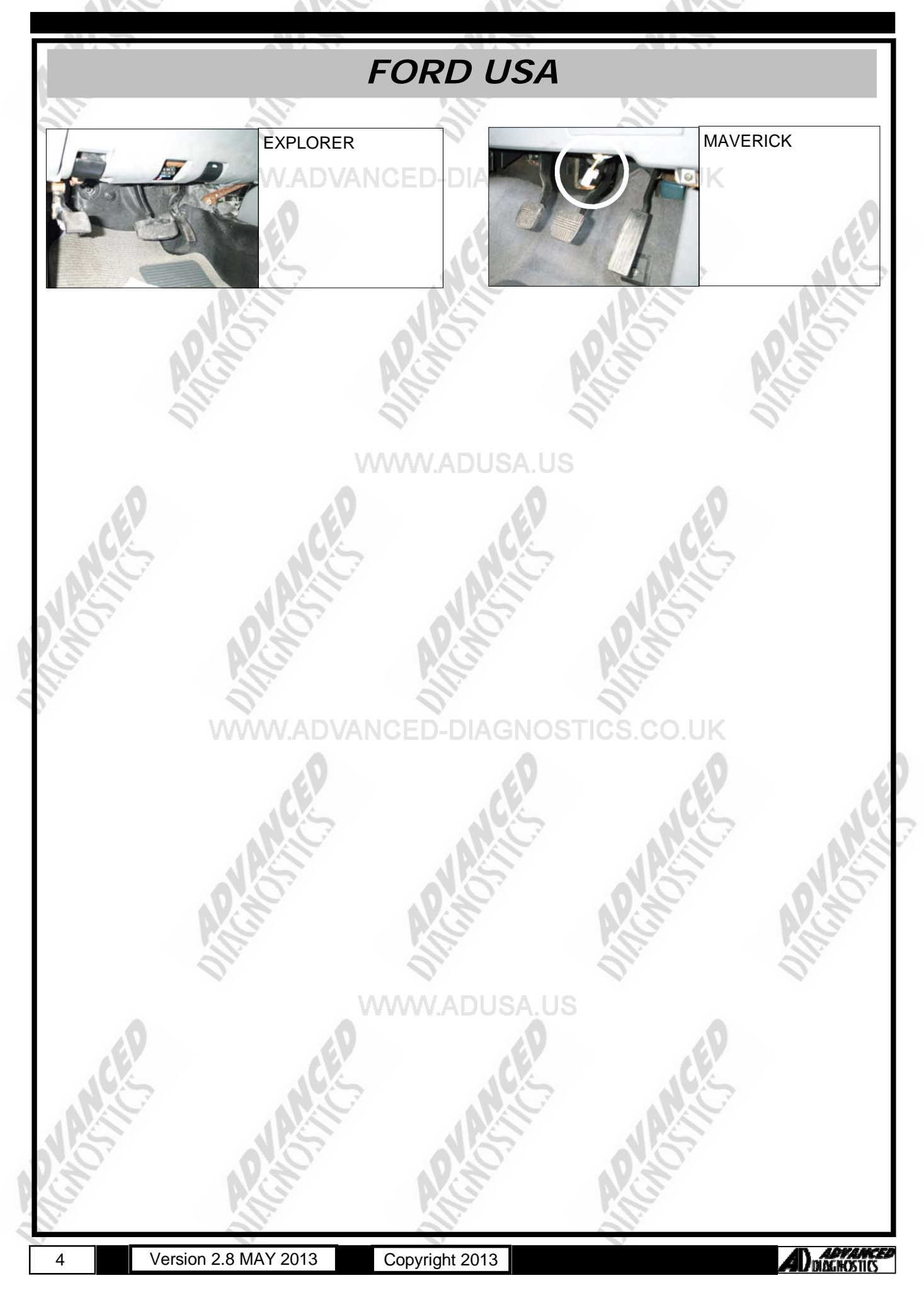

 $\overline{a}$ 

#### **GENERAL OPERATION**

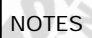

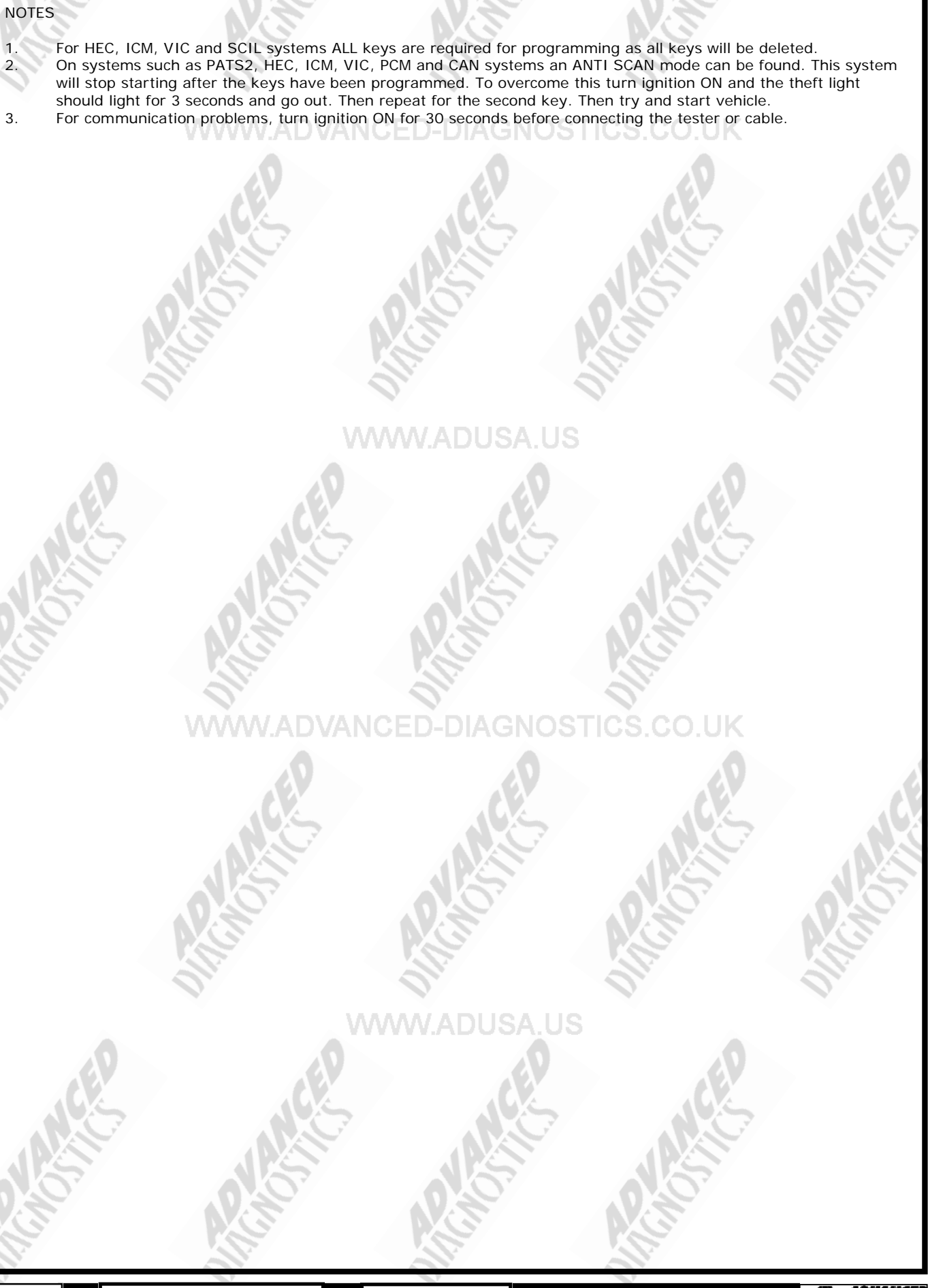

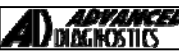

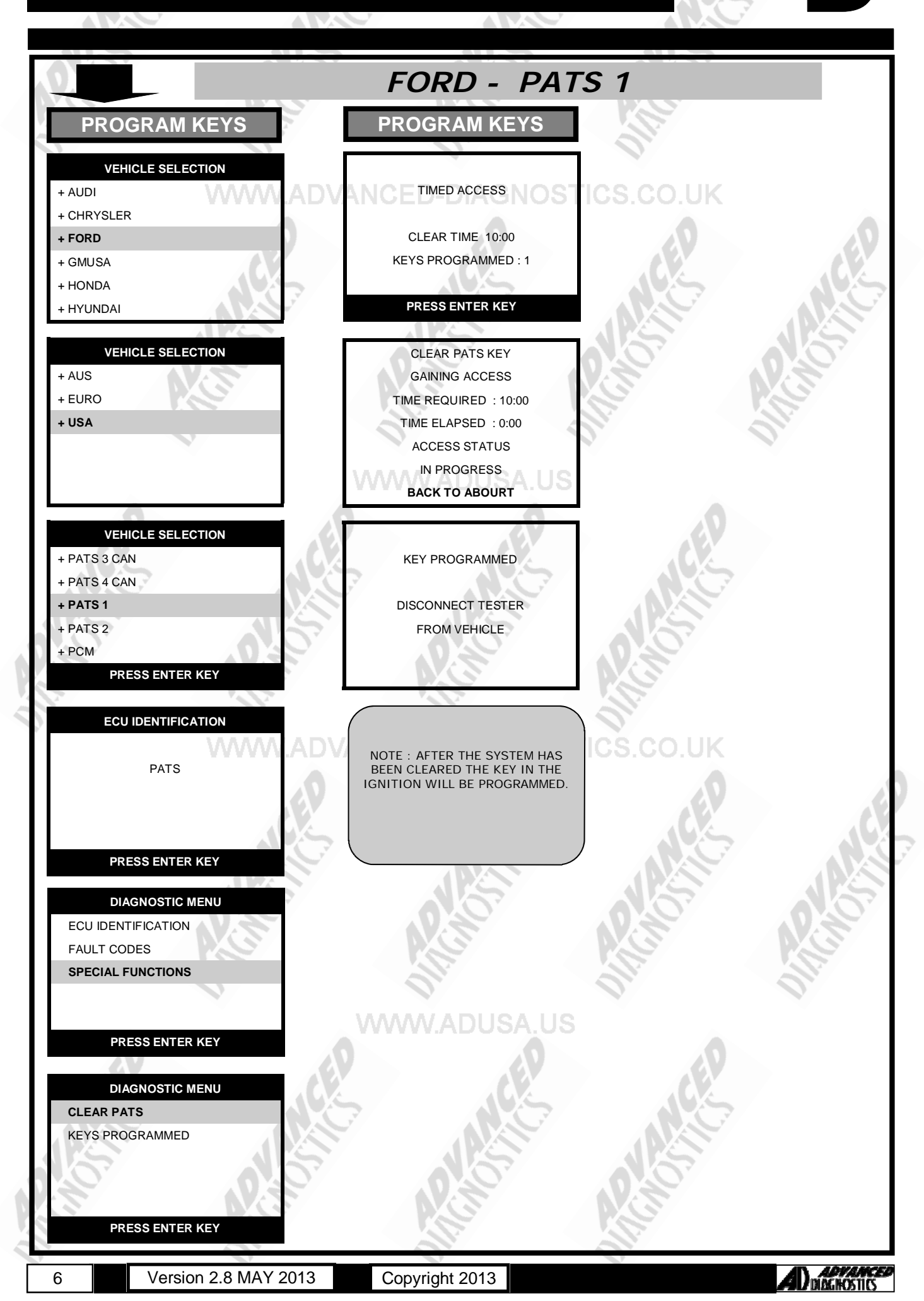

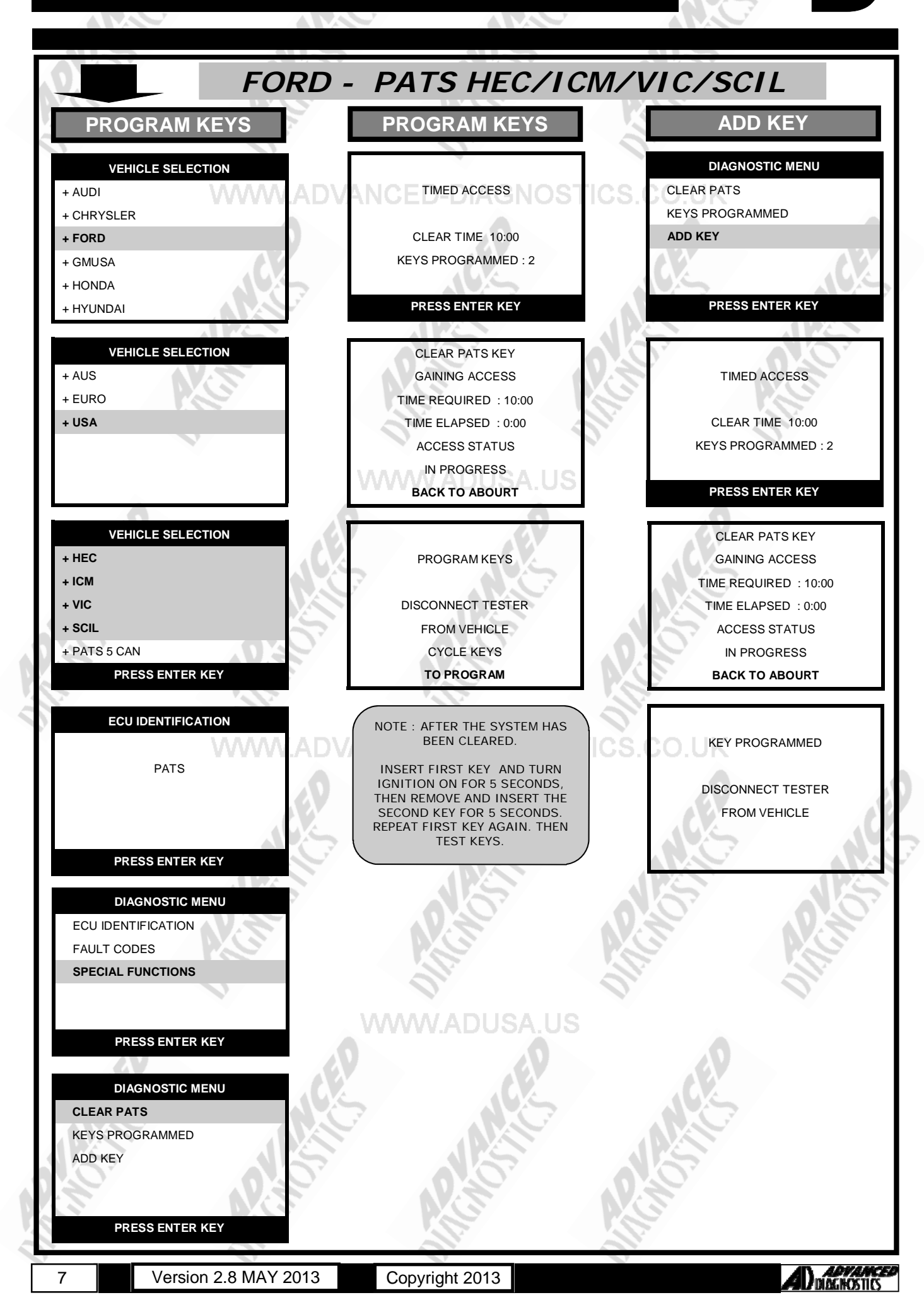

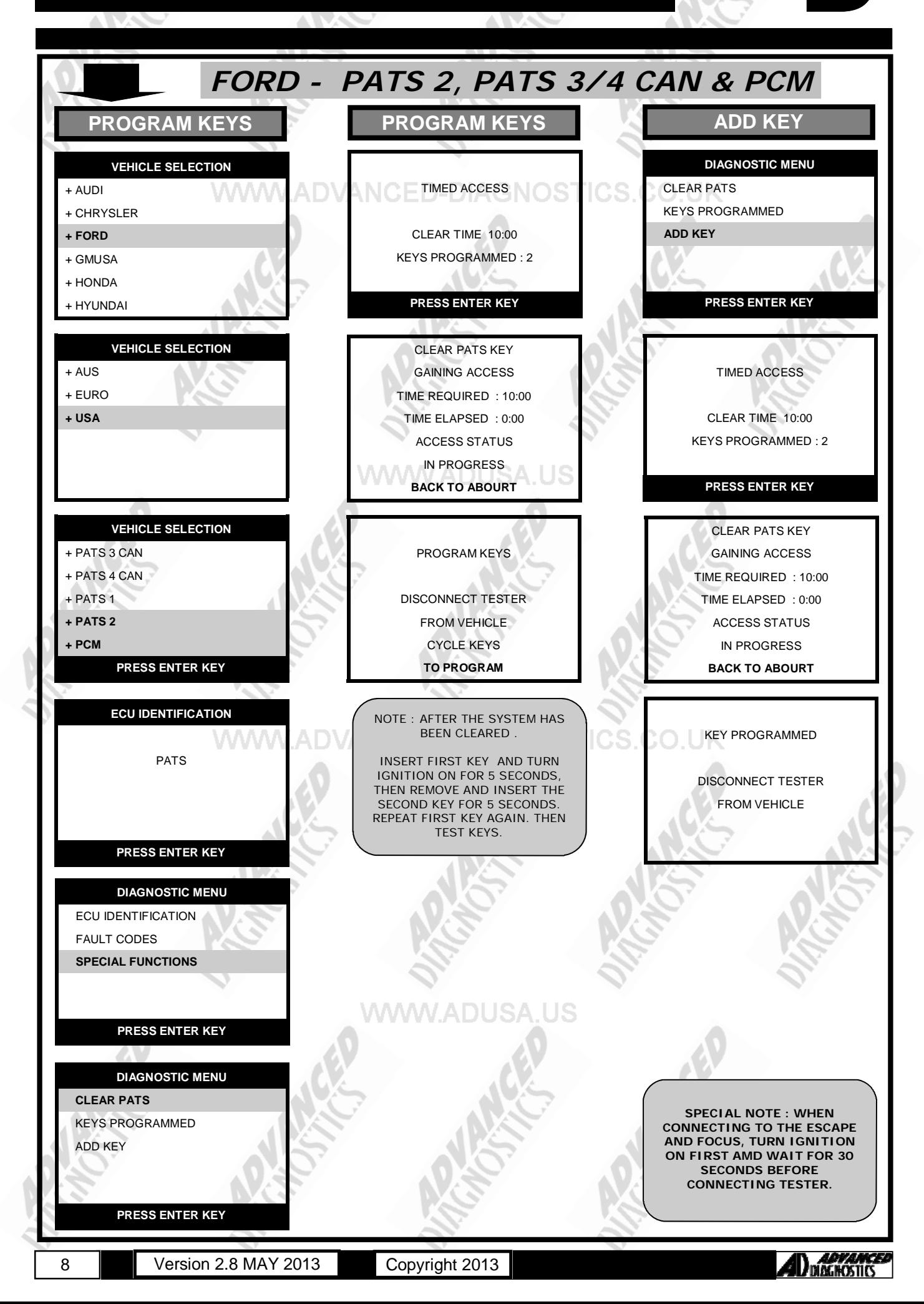

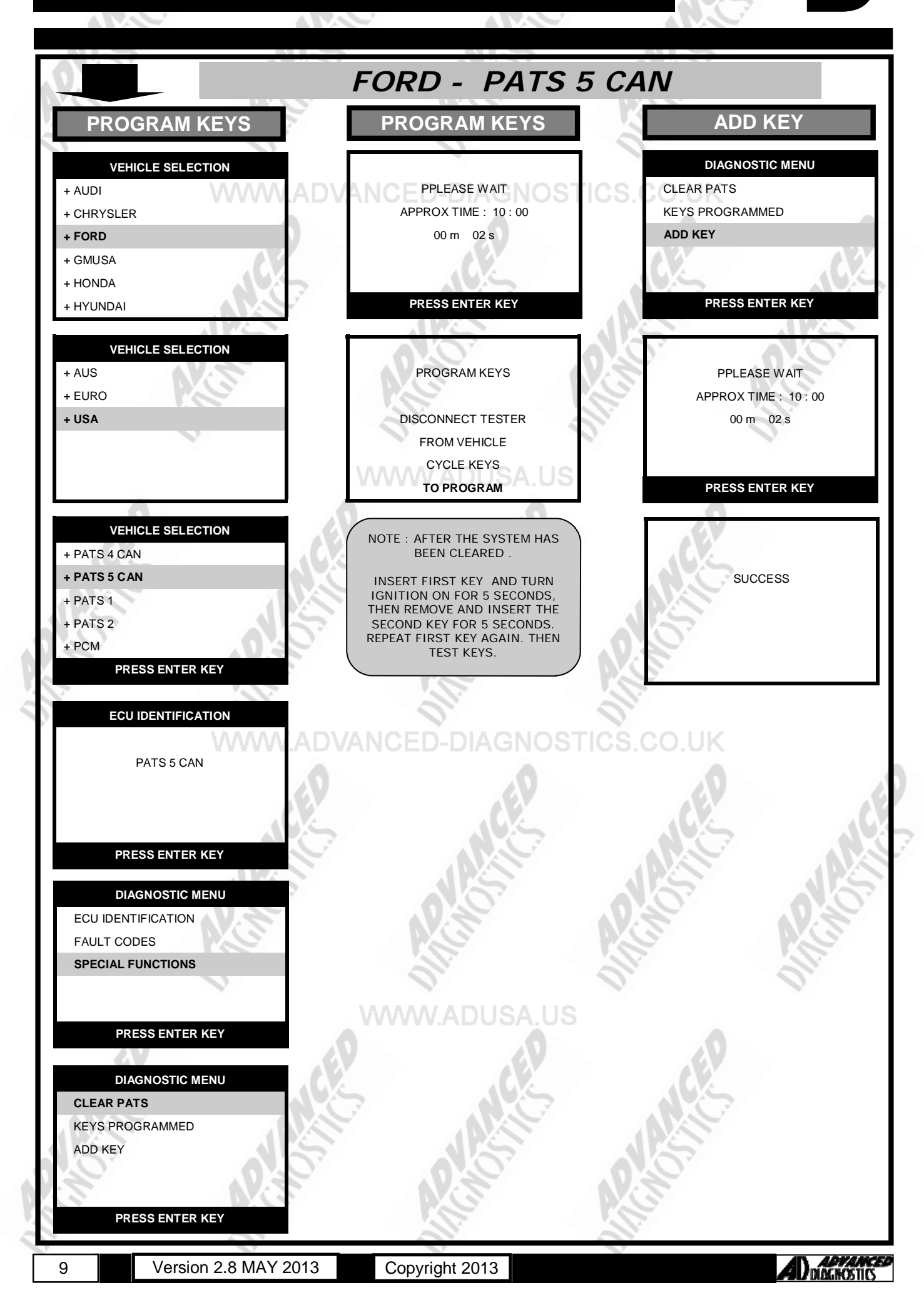

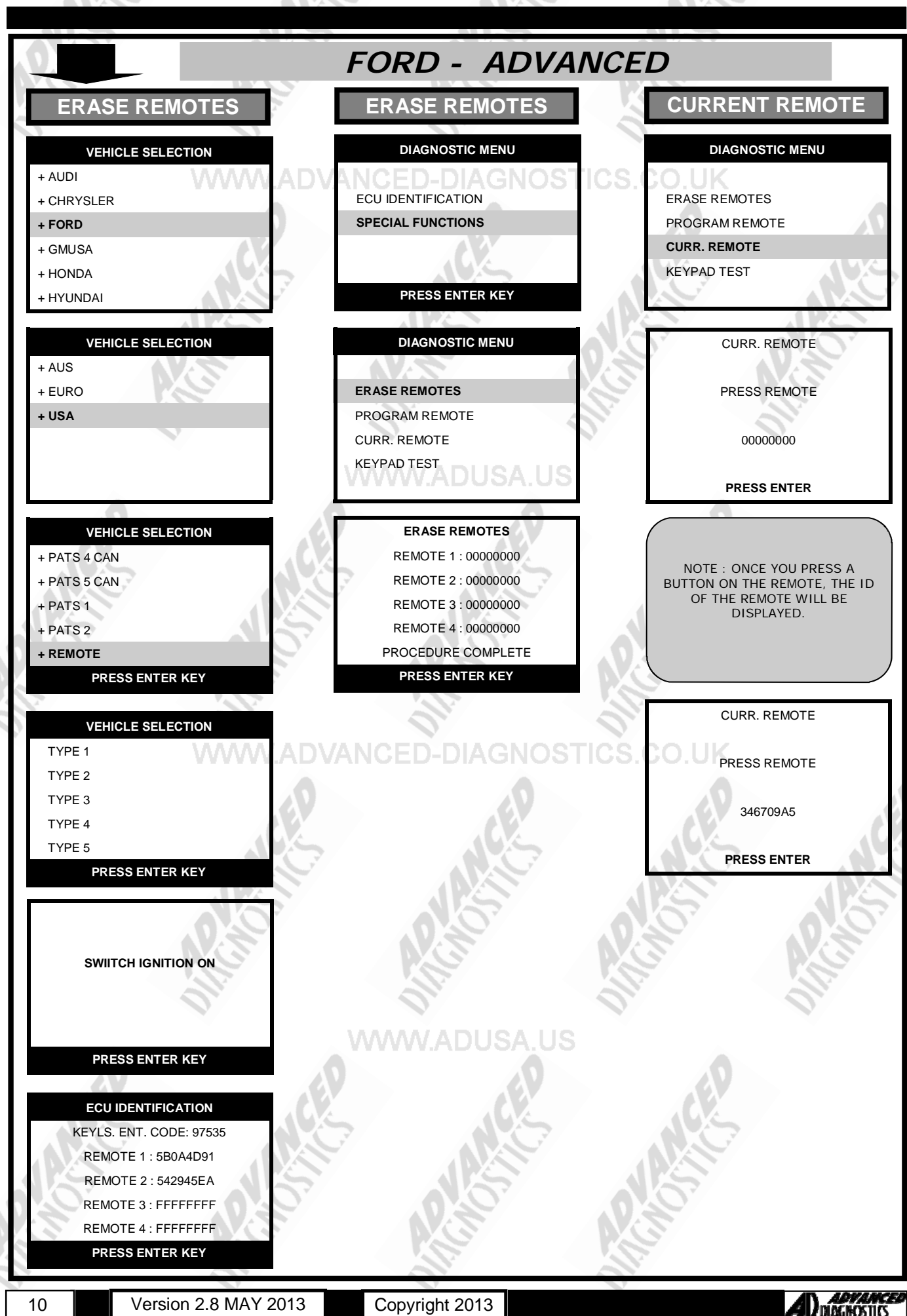

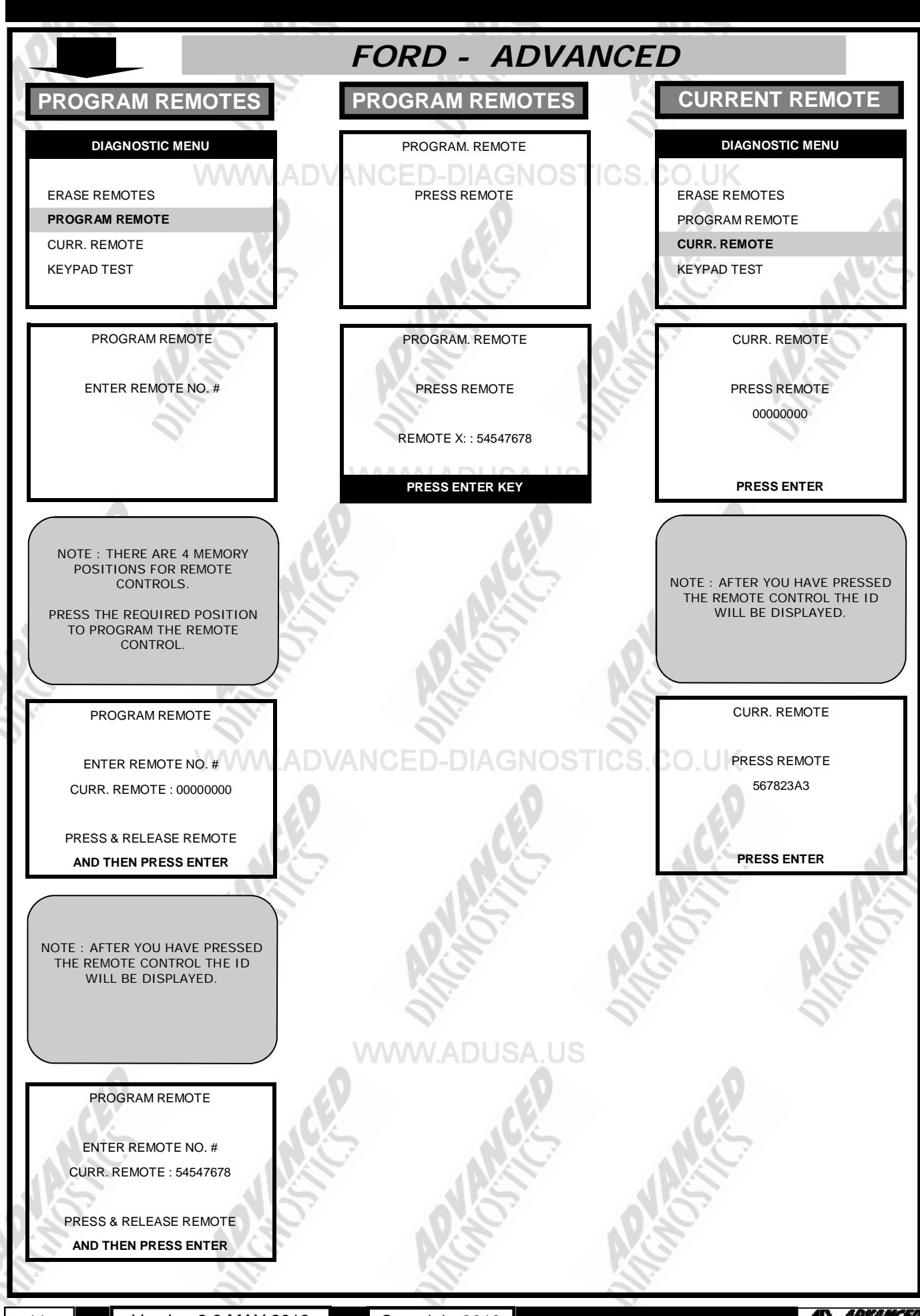

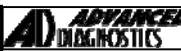

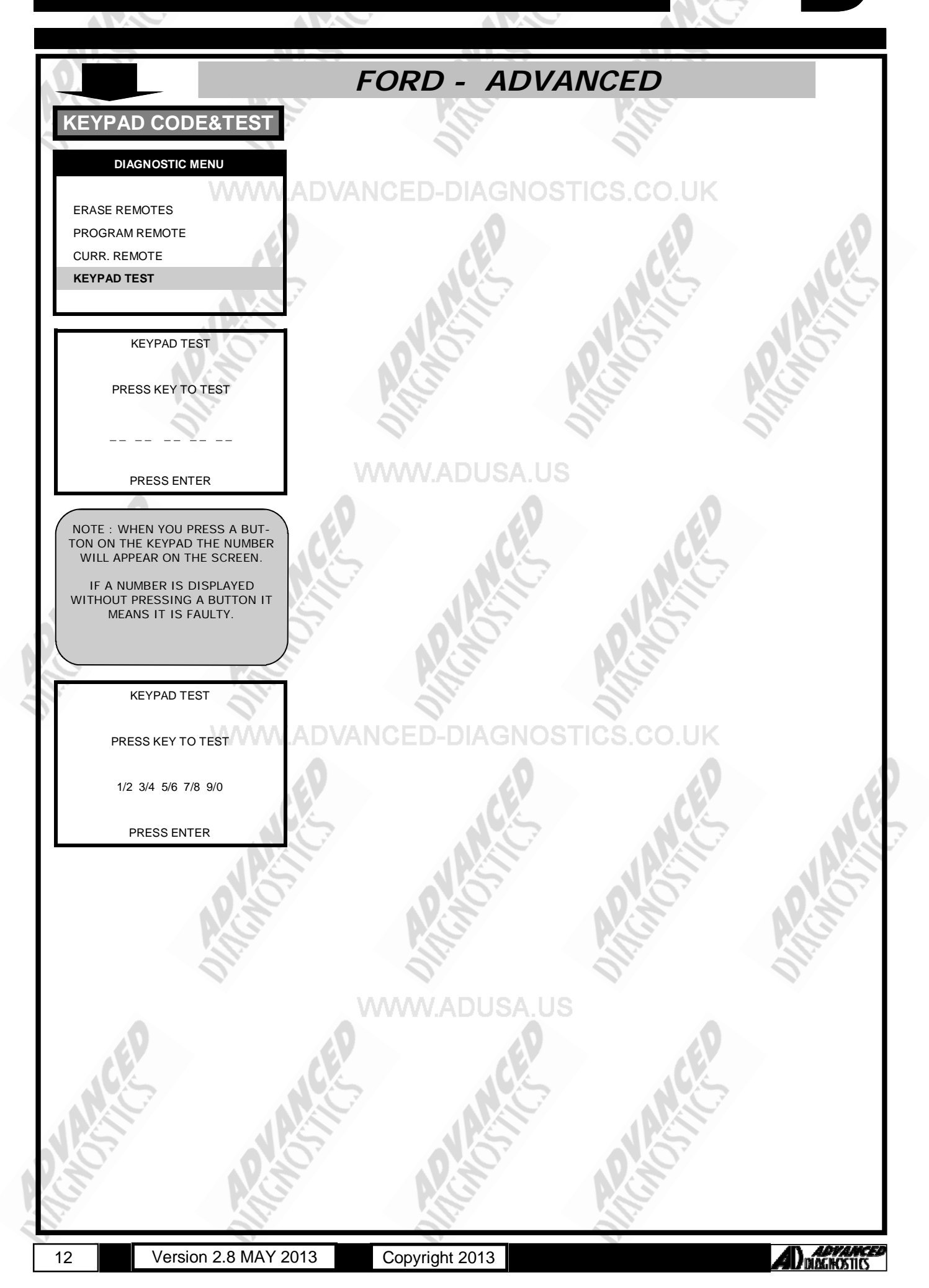

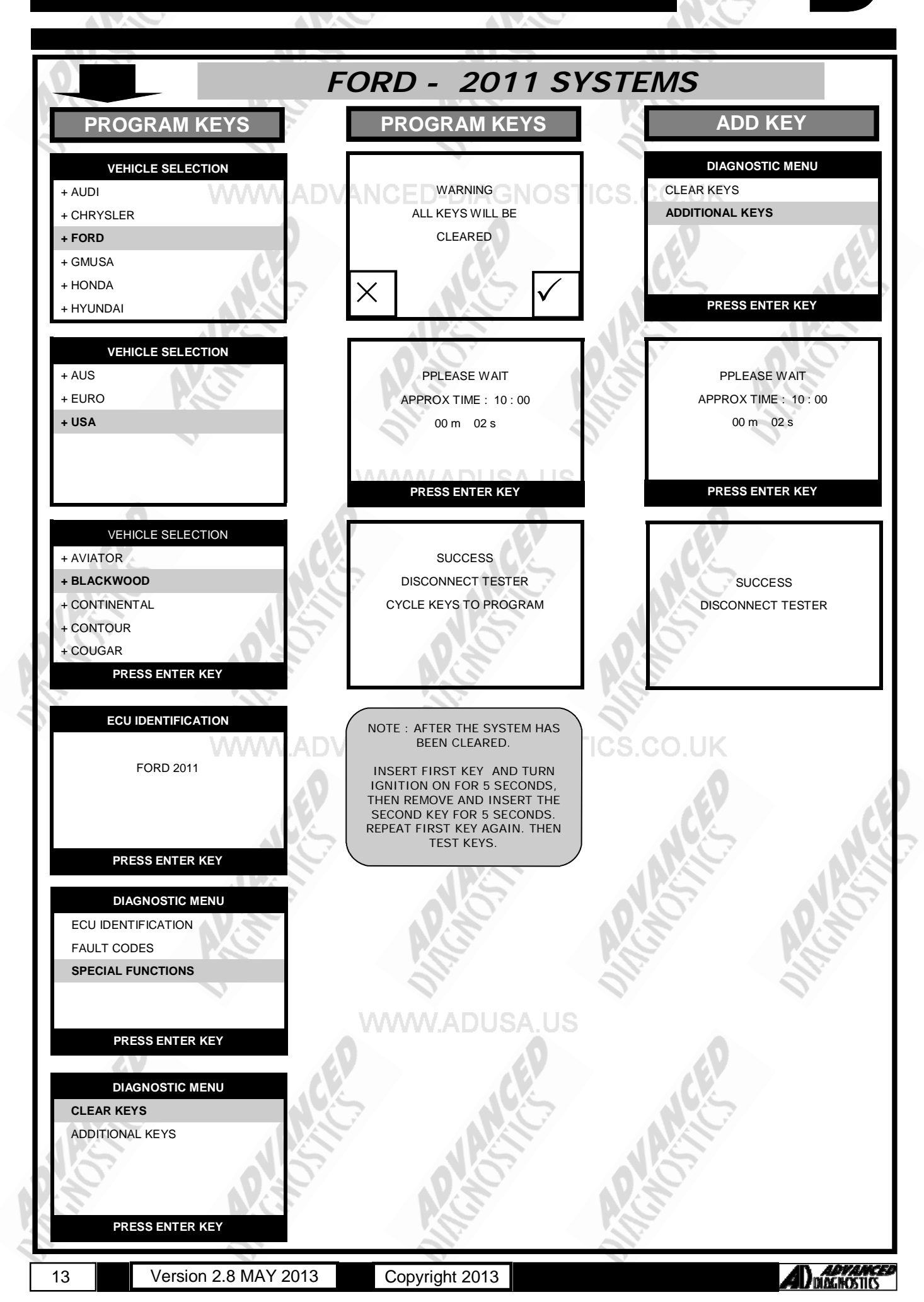

### **SPECIAL FUNCTIONS**

*FORD - 2011 SYSTEMS (FIESTA)*  **PROGRAM KEYS PROGRAM KEYS ADD KEY VEHICLE SELECTION DIAGNOSTIC MENU**  WARNING CLEAR KEYS + AUDI + CHRYSLER ALL KEYS WILL BE  **PROGRAM KEYS + FORD**  CLEARED KEYS PROGRAMMED + GMUSA + HONDA XMOV **PRESS ENTER KEY**  + HYUNDAI **VEHICLE SELECTION**  + AUS KEYS PROGRAMMED : 2 KEYS PROGRAMMED : 2 + EURO KEY STATUS : UNPROGRAMMED KEY STATUS : UNPROGRAMMED  **+ USA PRESS ENTER KEY PRESS ENTER KEY VEHICLE SELECTION**  + AVIATOR **SUCCESS + BLACKWOOD**  IGNITION ON + CONTINENTAL + CONTOUR + COUGAR **PRESS ENTER KEY ECU IDENTIFICATION**  NOTE : AFTER THE SYSTEM HAS INSERT KEY TO PROGRAM BEEN CLEARED IGNTIION ON FORD 2011 NOW EACH KEY MUST BE PROGRAMMED. PATS 3 CAN (PCM\_ SELECT THE PROGRAM KEYS OPTION FOR EACH KEY. **PRESS ENTER KEY PRESS ENTER KEY DIAGNOSTIC MENU ECU IDENTIFICATION SUCCESS SPECIAL FUNCTIONS** CYCLE IGNITION TO PROGRAM **NAVAVAV PRESS ENTER KEY PRESS ENTER KEY DIAGNOSTIC MENU CLEAR KEYS** PROGRAM KEYS KEYS PROGRAMMED **PRESS ENTER KEY** 

14 Version 2.8 MAY 2013 Copyright 2013

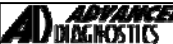

### **SPECIAL FUNCTIONS**

*FORD - 2011 SYSTEMS (PROXIMITY)*  **PROGRAM PROX VEHICLE SELECTION**  + AUDI + CHRYSLER  **+ FORD**  + GMUSA + HONDA + HYUNDAI **VEHICLE SELECTION**  + AUS + EURO  **+ USA VEHICLE SELECTION**  + AVIATOR  **+ BLACKWOOD**  + CONTINENTAL + CONTOUR + COUGAR **PRESS ENTER KEY ECU IDENTIFICATION**  PATS 6 PROX **PRESS ENTER KEY PROGRAM PROX**  NOTE : YOU MUST GO THROUGH THE GAIN 10 MIN PATS ACCESS BEFORE YOU CAN ADD OR ERASE KEYS. CLEAR PROX **SUCCESS** NOW GO TO ADD PROX **PRESS ENTER KEY PROGRAM PROX**  WARNING ALL PROX WILL BE CLEARED **CONTINUE**  $\times$   $\times$   $\blacksquare$ ADD PROX PROX PROGRAMMED : 2 2 PROX REQUIRED **PRESS ENTER KEY**  ADD PROX PLACE PROX IN PROGRAMMING SLOT MAX 4 PROX CAN BE PROGRAMMED **PRESS ENTER KEY VEHICLE SELECTION**  + BY VEHICLE  **+ BY SYSTEM PRESS ENTER KEY VEHICLE SELECTION**  + PROXIMITY  **+ NON PROXIMITY PRESS ENTER KEY**  LEAVE IGNITION OFF **PRESS ENTER KEY DIAGNOSTIC MENU**  ECU IDENTIFICATION FAULT CODES  **SPECIAL FUNCTIONS PRESS ENTER KEY DIAGNOSTIC MENU GAIN 10 MIN PATS ACCESS** CLEAR PROX ADD PROX KEYS PROGRAMMED **PRESS ENTER KEY**  SECURITY ACCESS PPLEASE WAIT APPROX TIME : 10 : 00 00 m 02 s **PRESS ENTER KEY DIAGNOSTIC MENU**  GAIN 10 MIN PATS ACCESS  **CLEAR PROX**  ADD PROX KEYS PROGRAMMED **PRESS ENTER KEY DIAGNOSTIC MENU**  GAIN 10 MIN PATS ACCESS CLEAR PROX **ADD PROX** KEYS PROGRAMMED **PRESS ENTER KEY** 

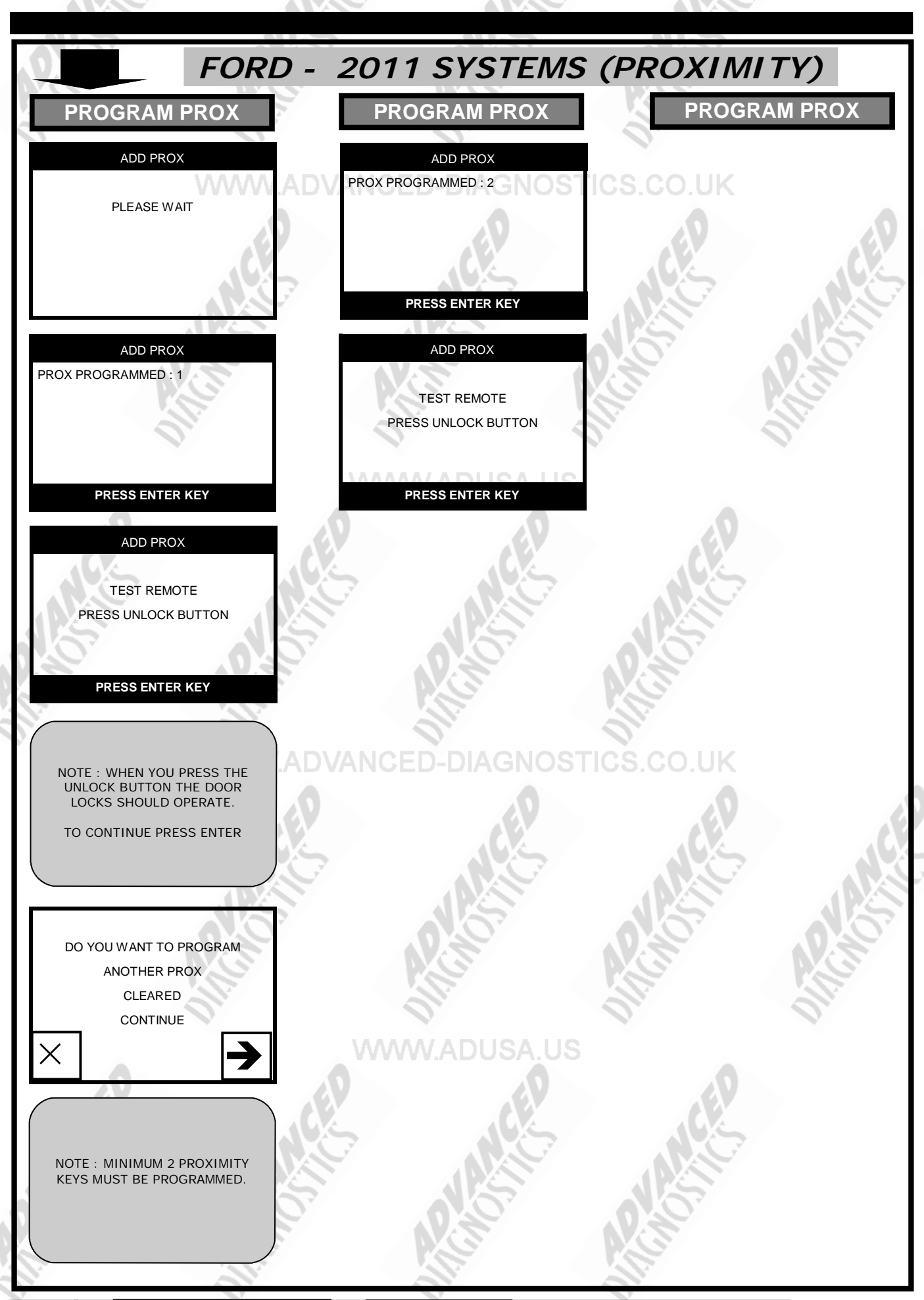

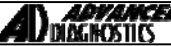

### **REMOTE PROGRAMMING**

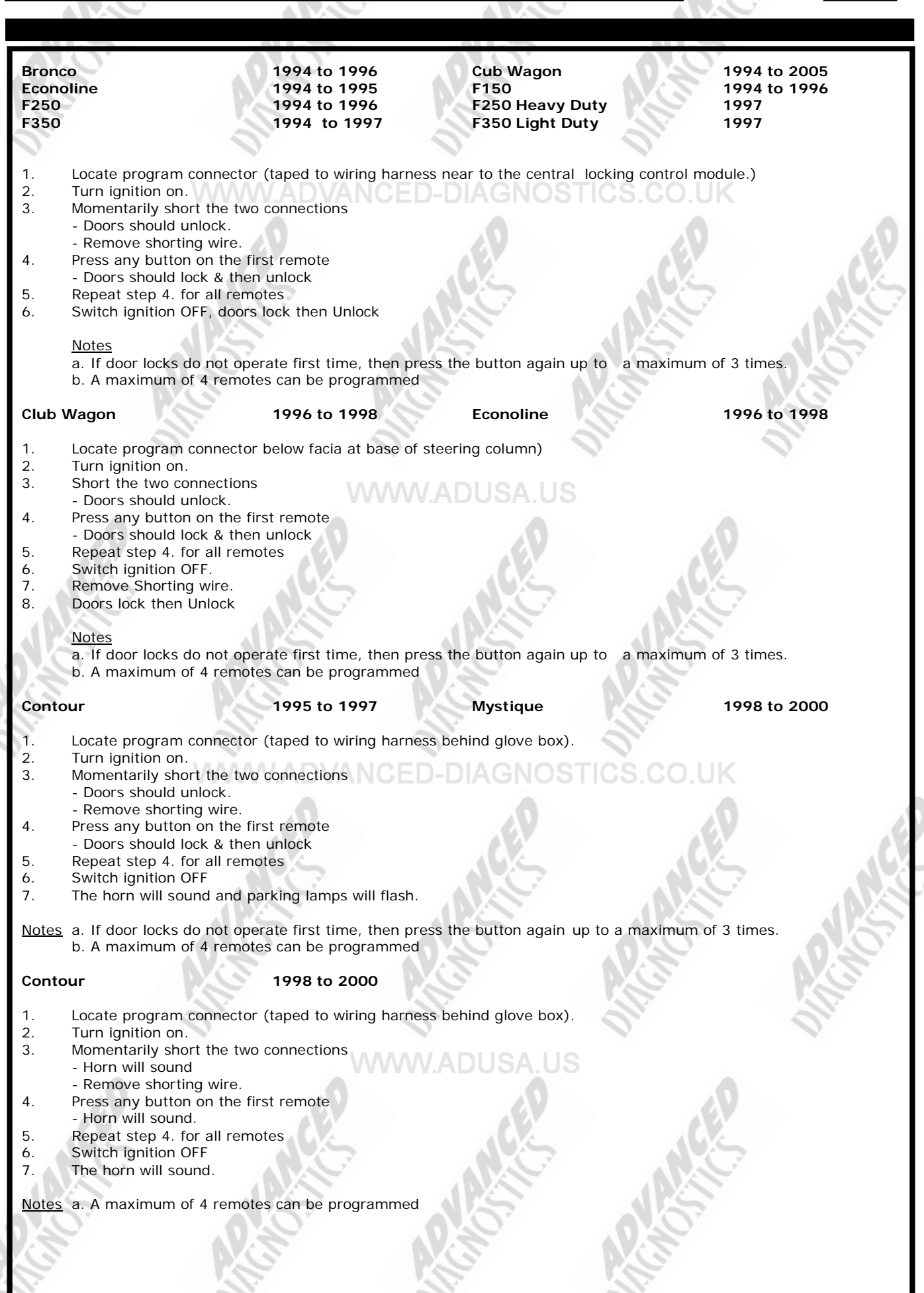

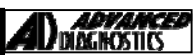

### **REMOTE PROGRAMMING**

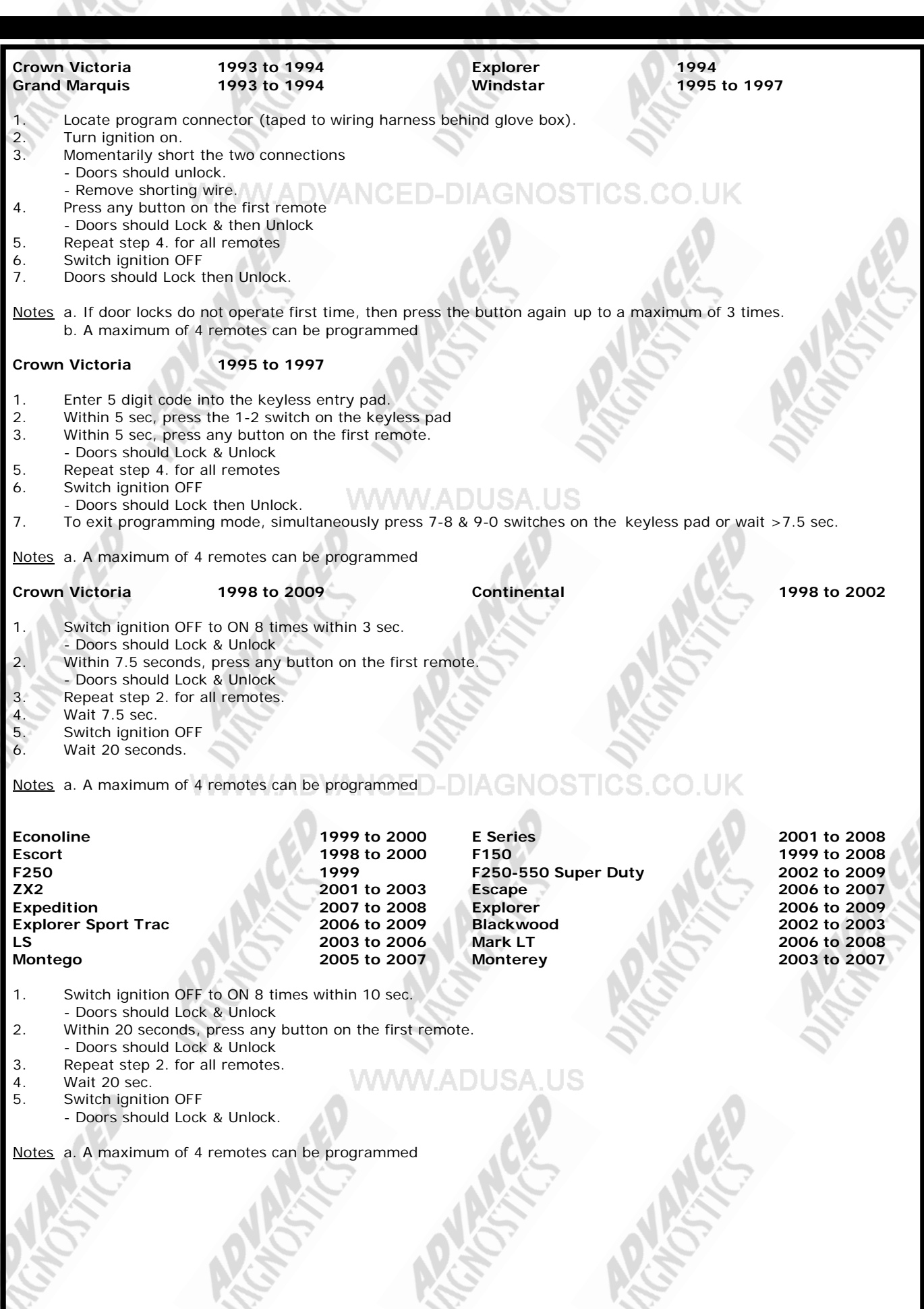

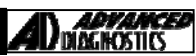

#### **REMOTE PROGRAMMING**

**Excursion 2000 to 2000 to 2006 PEXCURSION 2006 1999 to 2006** Escape 2001 to 2005 Explorer 1998 to 2005<br>
Explorer Sport 1998 to 2005 **Explorer Sport Trac** 1998 to 2005 **Explorer Sport 1999 to 2003 Explorer Sport Trac F150 1998 F250 1998 Ranger 1998 to 2005 Taurus 1998 to 2005 Taurus** 1998 to 2005 **Thunderbird 2002 to 2006 Mustang 1999 to 2006**  1. Switch ignition OFF to ON 8 times within 10 sec. - Doors should Lock & Unlock 2. Within 7.5 seconds, press any button on the first remote. - Doors should Lock & Unlock 3. Repeat step 2. for all remotes. 4. Switch ignition OFF - Doors should Lock & Unlock Notes a. If door locks don't operate, wait 3 seconds & press button again. b. A maximum of 4 remotes can be programmed **Escort** 1997 **Explorer** 1997 **Explorer** 1997 **Explorer** 1997 **Explorer** 1997 Expedition 1997 **F150 Expedition** 1997 **F150 Expedition** 1997 **F150 F250 E250 E250 F250 F250 F250 F250 F250 F250 F250 F250 F250 F250 F250 E250 F250 E250 E250 E250 E250 E250 E F250-550 Super Duty Ranger 1995 to 1997 Taurus 1996 to 1997 1996 to 1997 Windstar 1998**  1. Switch ignition OFF to ON 5 times within 10 sec. - Doors should Lock & Unlock<br>2. Press any button on the first r Press any button on the first remote. - Doors should Lock & Unlock<br>3. Repeat step 2. for all remotes Repeat step 2. for all remotes. 4. Switch ignition OFF - Doors should Lock & Unlock Notes a. If door locks don't operate, wait 3 seconds & press button again. b. A maximum of 4 remotes can be programmed **Expedition** 1998 **Navigator** 1999 to 2006 Windstar 1999 to 2003 Mariner 2005 to 2007 Mariner 2005 to 2007<br>Mountaineer 1998 to 2001 Sable 1999 1998 to 1999 **Mountaineer 1998 to 2001 Sable 1998 to 1999**  1. Switch ignition OFF to ON 8 times within 10 sec. - Doors should Lock & Unlock 2. Press any button on the first remote. - Doors should Lock & Unlock 3. Repeat step 2. for all remotes. 4. Switch ignition OFF - Doors should Lock & Unlock Notes a. If door locks don't operate, wait 3 seconds & press button again. b. A maximum of 4 remotes can be programmed. **Five Hundred 2007 2005 to 2007 Preestar 2007 2003 to 2007 Focus** 2008 to 2009 **Preestyle 2005 to 2007 10 2008 to 2009 Preestyle 2005 to 2007 10 2006 to 2009 Mustang 2007 to 2009 Ranger 2006 to 2009 Taurus 2006 to 2007 Navigator 2007 to 2008 Town Car 2004 to 2008 Mountaineer 2002 to 2009 Sable 2000 to 2005**  1. Switch ignition OFF to ON 8 times within 10 sec. - Doors should Lock & Unlock 2. Within 20 seconds, press any button on the first remote. - Doors should Lock & Unlock 3. Repeat step 2. for all remotes. 5. Switch ignition OFF Notes a. If door locks don't operate, wait 3 seconds & press button again. b. A maximum of 4 remotes can be programmed.

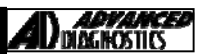

#### **REMOTE PROGRAMMING**

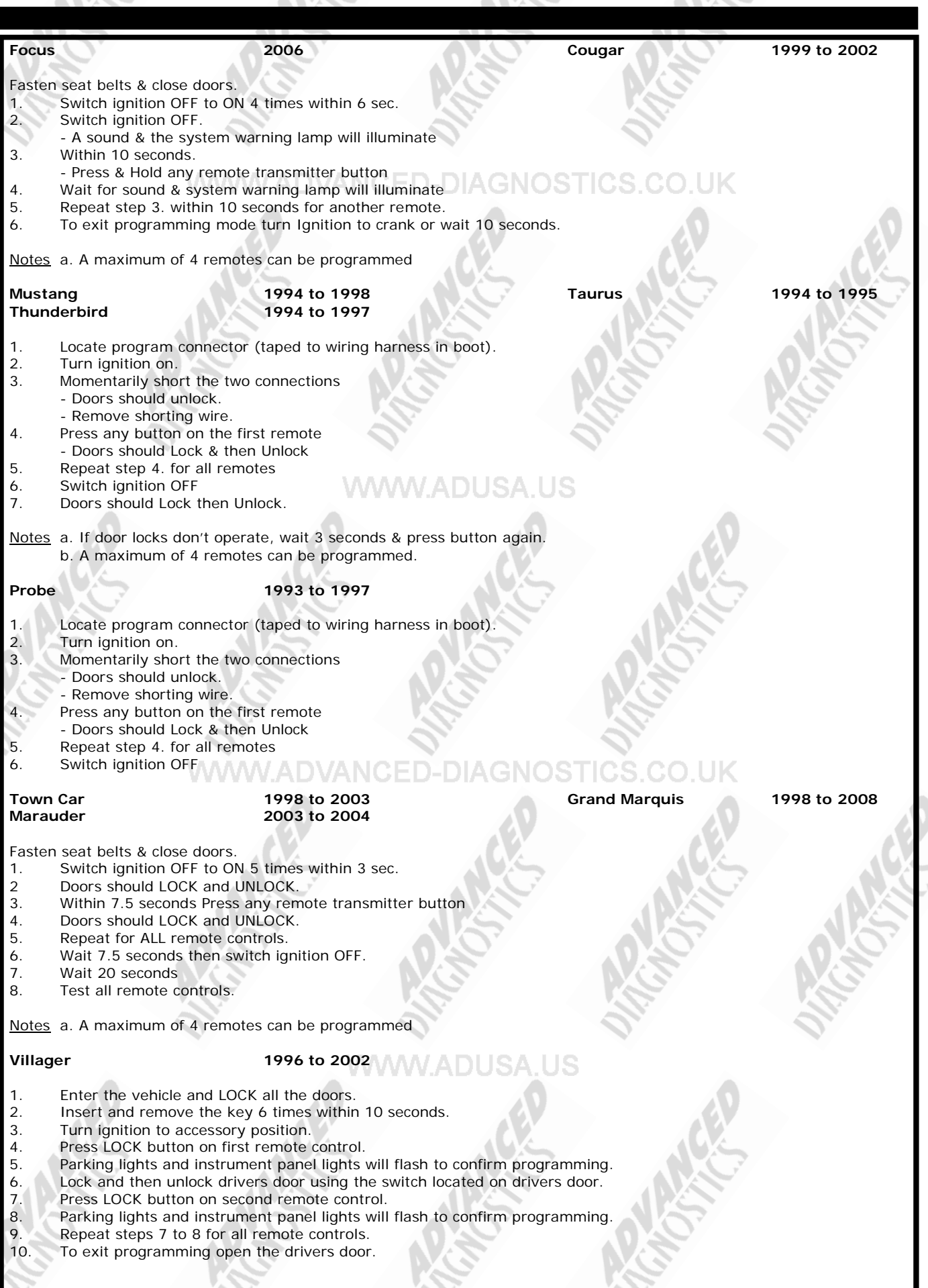

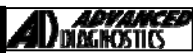

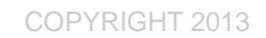

#### **TIPS & HINTS**

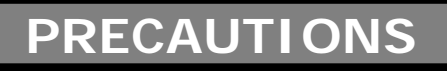

**WWW.ADVANCED-DIAGNOSTICS.CO** 

#### **IMPORTANT : PLEASE ENSURE ALL PRECAUTIONS ARE OBSERVED AS INDICATED AT THE FRONT OF THE OPERATING MANUAL.**

**IN PARTICULAR** : For vehicles fitted with STOP/START technology, the battery leads must not be shorted together when the battery is disconnected as this can lead to damage to the car and potential personal injury.

**WWW.ADUSA.US** 

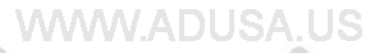

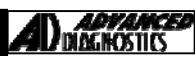

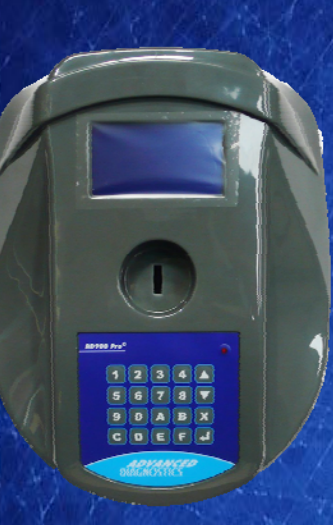

#### **AD900Pro Transponder Cloning**

**The most advanced key transponder cloning tool in the market - that reads, writes, copies, a wide range of automotive transponders worldwide. Complimenting the AD100Pro / MVPPro.** 

# **AD600 Code Wizard Pro**

21st Century Wizardry

#### **AD600 Code Wizard Pro PINCODE Generator**

**AD600 is a software program that supports various vehicle manufacturers and provides the ability to generate immobiliser PINCODES, mechanical key codes including dealer tool security codes.** 

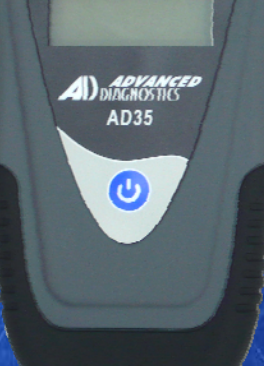

**Remote Control Tester** 

#### **AD35 Remote Control Tester**

**AD35 is an innovative remote control tester developed to assist with the diagnosis of all types of (IR) Infra Red & (RF) Radio Frequency remote controls for all makes & models.** 

www.advanced-diagnostics.com

www.advanced-diagnostics.com **™**